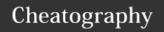

## Windows IR Live Forensics Cheat Sheet by koriley via cheatography.com/12660/cs/11352/

| Unusual Network Usage                             |                        |  |  |  |  |
|---------------------------------------------------|------------------------|--|--|--|--|
| Look at File Shares                               | net view \\127.0.0.1   |  |  |  |  |
| Open Sessions with Machine                        | net session            |  |  |  |  |
| Session This machine has<br>Opened                | net use                |  |  |  |  |
| NetBIOS over TCP/IP Activity                      | nbtstat -S             |  |  |  |  |
| List Listening TCP and UDP Ports                  | netstat -na            |  |  |  |  |
| 5 - Continuous Scrolling every 5 seconds          | netstat -na 5          |  |  |  |  |
| -o flag shows process ID -b flag shows executable | netstat -naob          |  |  |  |  |
| Inspect Firewall rules                            | netsh advfirewall show |  |  |  |  |
|                                                   | currentprofile         |  |  |  |  |
|                                                   | netsh firewall show    |  |  |  |  |
|                                                   | config                 |  |  |  |  |

| Windows Security & System Events To Look For |                                    |  |
|----------------------------------------------|------------------------------------|--|
| Security 4720                                | User Account Created               |  |
| Security 4722                                | User Account Enabled               |  |
| Security 4724                                | Password Reset                     |  |
| Security 4738                                | User Account Change                |  |
| Security 4732                                | Accout Added or Removed From Group |  |
| Security 1102                                | Audit Log Cleared                  |  |
| System 7030                                  | Basic Service Operations           |  |
| System 7045                                  | Service Was Installed              |  |
| System 1056                                  | DHCP Server Oddities               |  |
| System 10000                                 | COM Functionality                  |  |
| System 20001                                 | Device Driver Installation         |  |
| System 20002                                 | Remote Access                      |  |
| System 20003                                 | Service Installation               |  |

| Unusual Accounts                                |                  |
|-------------------------------------------------|------------------|
| Unexpected Users in the<br>Administrators Group | lusrmgr.msc      |
| List Users                                      | net user         |
| List Members of Admin Group                     | net localgroup   |
| List Domain Users                               | net user /domain |

| When looking at domain accounts, the command will be run on the      |
|----------------------------------------------------------------------|
| domain controller. A large domain may take some time - redirect to a |
| text file to analyze:                                                |

| Search for Other Startup Items        |                                                                           |  |
|---------------------------------------|---------------------------------------------------------------------------|--|
| Users' Autostart<br>Folders           | <pre>dir /s /b "C:\Documents and Settings\ [user name]\Start Menu\"</pre> |  |
|                                       | <pre>dir /s /b "C:\Users\ [user name]\Start Menu\"</pre>                  |  |
| Use WMIC To find<br>Start Up Programs | wmic startup list full                                                    |  |

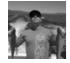

By **koriley** cheatography.com/koriley/

net user /domain > domainUsers.txt

Published 4th April, 2017. Last updated 5th April, 2017. Page 1 of 2. Sponsored by **CrosswordCheats.com** Learn to solve cryptic crosswords! http://crosswordcheats.com

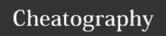

## Windows IR Live Forensics Cheat Sheet by koriley via cheatography.com/12660/cs/11352/

**Unusual Services** 

**Services Control Panel** 

List Of Sevices Available
Show Service Datail

Map of Service from Which Process

| Unusual Processes             |                                                    |
|-------------------------------|----------------------------------------------------|
| Task List                     | tasklist                                           |
|                               | `wmic process list full'                           |
| Parend Process ID             | wmic process get name,parentprocessid, processid   |
| Command-Line Options and DLLs | tasklist /m /fi "pid eq [pid]"                     |
|                               | wmic process where processid=[pid] get commandline |

| Run | Task | Manager: | Start->Run | and | typ | etaskmgr.exe |
|-----|------|----------|------------|-----|-----|--------------|
|-----|------|----------|------------|-----|-----|--------------|

- Look for unusual/unexpected processes
- Focus on processes with username **SYSTEM** or **ADMINISTRATOR** or user in the **Local Administrator's** group.

| Unusual Scheduled Tasks                                                            |                       |
|------------------------------------------------------------------------------------|-----------------------|
| List System Scheduled Tasks                                                        | schtasks              |
| You can also use the Task Scheduler GUI:  Start->Programs->Accessories->System Too | ols->Scheduled Tasks  |
| Look for unusual Tasks run as a user of the Looblank username                      | cal Admin, SYSTEM, or |

## **Unusual Reg Key Entries**

Check the Registry Run keys for malware that has made an entry to launch itself.

- HKLM\Software\Microsoft\Windows\CurrentVersion\Run
- HKLM\Software\Microsoft\Windows\CurrentVersion\Runonce
- HKLM\Software\Microsoft\Windows\CurrentVersion\RunonceEx
- $\ HKCU \ Software \ Microsoft \ Windows \ Current \ Version \ \ Run$
- $\ HKCU \backslash Software \backslash Microsoft \backslash Windows \backslash Current Version \backslash Runonce$
- $\ HKCU \backslash Software \backslash Microsoft \backslash Windows \backslash Current Version \backslash Runonce Ex$

C:\reg query

 $\verb|hklm/software/microsoft/windows/currentversion/run| \\$ 

These can also be analyzed with regedit.exe.

Autoruns.exe from SystInternals will pull all Auto Start Entry

Points.

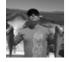

By **koriley** cheatography.com/koriley/

Published 4th April, 2017. Last updated 5th April, 2017. Page 2 of 2. Sponsored by **CrosswordCheats.com** Learn to solve cryptic crosswords! http://crosswordcheats.com

services.msc

sc query | more

tasklist /svc